## **Finding Basic Statistics Using R**

1. Open the R program. The first greater-than sign (**>**) appears automatically. If you have written a complete command, when the "ENTER" key is pressed, R will run the command and then a greater than sign will appear on the next line. If the command is not complete and the "Enter" key is pressed, a plus sign  $(+)$  will appear on the next line.

2. Assign a name to your data values. Use commas between the numbers.

**>** data <- c(*list of numbers*)

3. Find the mean of your data.

**>** mean(data)

4. Find the minimum of your data.

**>** min(data)

5. Find the first quartile of data.

**>** quantile(data, 0.25)

6. Find the median of your data.

**>** median(data)

7. Find the third quartile of your data.

**>** quantile(data, 0.75)

8. Find the maximum of your data.

**>** max(data)

9. Find the midrange of your data.

 $>$  (min(data) + max(data))/2

10. Find the range of your data.

**>** max(data) – min(data)

11. Find the sample standard deviation of your data

**>** sd(data)

12. Find the interquartile range of your data.

**>** IQR(data)

13. Find the standard error of your data.

**>** sd(data)/sqrt(length(data))

14. Find the mode of your data. Sadly, this formula and the next are fairly complicated.

**>** as.numeric(names(which(table(data)==max(table(data)))))

15. Find the skewness measure of your data. This formula differs slightly from the one used by Minitab, but it seems to be used more widely than the Minitab formula.

```
\ge skew -> function(x){m3<-sum((x – mean(x))^3)/length(x)
+ s3<-(sd(x))^3; m3/s3} 
> skew(data)
```
**Example** Triola, *Elementary Statistics*, 2014, p. 751. The data in this example are ages of female actors who won the Oscar for their work in a leading role.

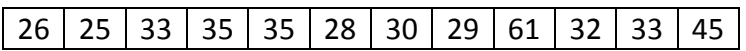

Open the R program and type in the following. R ignores statements following the number symbol (**#**).

```
> ages <- c(26, 25, 33, 35, 35, 28, 30, 29, 61, 32, 33, 45) #Input the data.
> mean(ages) #Find the mean of the ages.
 [1] 34.33333 
> min(ages) #Find the minimum of the ages. 
[1] 25 
> quantile(ages, 0.25) #Find the first quartile of the ages. 
  25% 
28.75
> median(ages) #Find the median of the ages. 
 [1] 32.5 
> quantile(ages, 0.75) #Find the third quartile of the ages. 
75% 
  35
> max(ages) #Find the maximum of the ages. 
 [1] 61 
> (min(ages) + max(ages))/2 #Find the midrange of the ages. 
 [1] 43 
> max(ages) – min(ages) #Find the range of the ages. 
[1] 36 
> sd(ages) #Find the sample standard deviation of the ages. 
 [1] 9.902556 
> IQR(ages) #Find the IQR of the ages. 
 [1] 6.25 
> sd(ages)/sqrt(length(ages)) #Find the standard error of the ages. 
 [1] 2.858622 
> as.numeric(names(which(table(ages)==max(table(ages))))) #Find the mode. 
 [1] 33 35 
> skew<-function(x){m3<-sum((x-mean(x))^3)/length(x) 
+ s3<-(sd(x))^3
+ m3/s3} #Define the skewness function. 
> skew(ages) #Find the skewness of the ages. 
 [1] 1.568824
```